**Unidade 4:** Comarca Integrada  **Aula 1:** Procedimentos de cadastro do auto de prisão em flagrante enviado à comarca integrada

Nesta aula, você vai estudar:

os procedimentos de cadastro do auto de prisão em flagrante enviado pela delegacia à comarca integrada durante o expediente e durante o plantão.

Bons estudos!

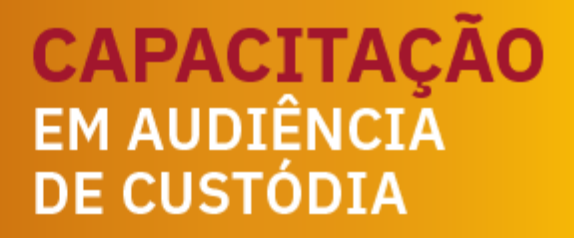

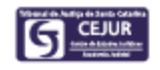

## **1 Comarca Integrada**

A Resolução CM n. 8/2018 institui 35 regiões de audiência de custódia, as quais são compostas por comarcas-sedes e comarcas integradas.

Na comarca-sede serão realizadas a audiência de custódia de prisão efetuada em seu território e a de prisão efetuada em outra comarca que integra a região correspondente, denominada comarca integrada.

Exemplo: compõem a região de São Miguel do Oeste a comarca-sede de São Miguel do Oeste e as comarcas integradas de Descanso, Itapiranga e Mondaí. Na referida comarca-sede, serão realizadas as audiências de prisões efetuadas em seu território e as de prisões efetuadas nas comarcas integradas de Descanso, Itapiranga e Mondaí.

No tocante aos processos de comarca integrada, a Resolução CM n. 8/2018 estabelece:

"*Art. 7º O auto de prisão em flagrante decorrente de prisão efetuada em comarca integrada será nesta cadastrado e instruído com folha de antecedentes e inserção das informações da parte e do auto de prisão no Sistema de Automação da Justiça – SAJ e, na sequência, redistribuído à comarca-sede para realização da audiência de custódia pelos juízes da área criminal, a partir de distribuição equitativa.*

*Parágrafo único. Após a realização da audiência de custódia e da expedição de mandado de prisão, alvará de soltura ou ordem de liberação, o juiz criminal da comarca-sede determinará a imediata devolução dos autos à comarca integrada para cumprimento de outras determinações constantes no termo de audiência, lançamento de dados complementares do ato no Sistema de Automação da Justiça – SAJ e preenchimento do Sistema de Audiência de Custódia – Sistac."*

A seguir detalharemos o fluxo dos processos oriundos de comarcas integradas.

## **1.1 Recebimento de APF na comarca integrada**

A delegacia encaminhará o auto de prisão em flagrante (APF) diretamente à comarca integrada, por correio eletrônico, conforme já ocorria.

Se o autuado houver sido liberado pela autoridade policial ante o recolhimento de fiança, não será realizada audiência de custódia. Nesse caso, o APF será cadastrado e distribuído, por sorteio, para a vara competente da comarca integrada, onde o feito tramitará normalmente, sem qualquer encaminhamento para a comarca-sede.

De outro lado, se a fiança não houver sido arbitrada ou recolhida e, por ocasião do encaminhamento do APF para a comarca integrada, o autuado estiver preso, haverá necessidade de cadastramento e instrução do feito e de posterior encaminhamento dos autos à comarca-sede para análise pelo juiz competente – juiz com competência criminal da comarca-sede ou juiz plantonista da circunscrição da comarca-sede (Resolução CM n. 8/2018, art. 3º e art. 4º, § 2º).

Trataremos, a seguir, dos **fluxos de APF oriundo de comarca integrada com pessoa presa**, dividindo, para melhor compreensão, os procedimentos que serão realizados durante o expediente e os que serão realizados durante o plantão.

## **1.1.1 Cadastramento de APF durante o expediente**

O APF enviado pela delegacia durante o expediente é recebido pelo distribuidor da comarca integrada, que efetuará o cadastramento e a distribuição, por sorteio, para a vara com competência criminal da comarca integrada.

O servidor da vara para a qual o processo foi distribuído fará a devida instrução do feito – juntada de antecedentes criminais e preenchimento do histórico de partes, conforme informações que você estudará na Unidade 5 deste curso e, na sequência, fará o encaminhamento do processo à comarca-sede.

## **1.1.2 Cadastramento de APF durante o plantão**

O APF enviado pela delegacia durante o plantão é recebido pelo servidor plantonista da comarca integrada, que efetuará o cadastramento e a distribuição, por sorteio, para a Vara Plantão.

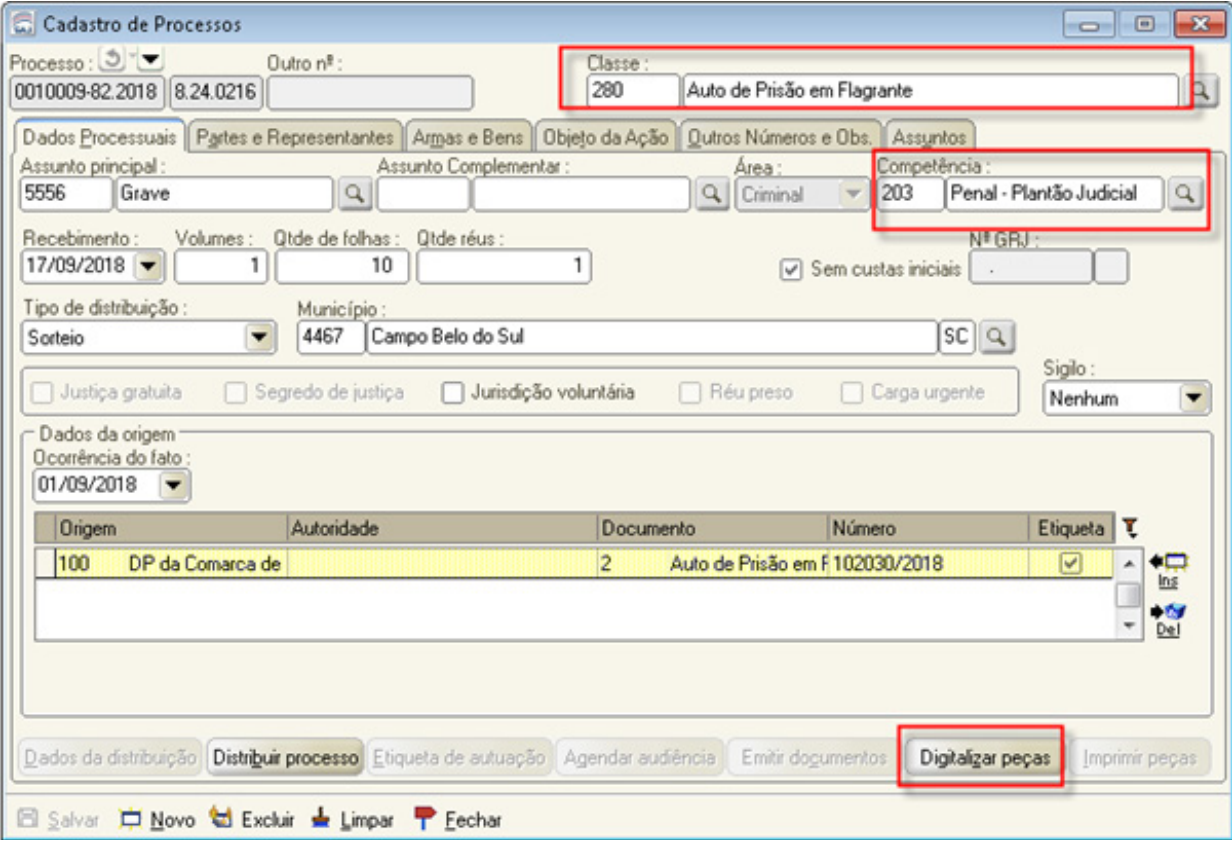

Como estudado no curso "Plantão Judicial", o APF recebido da delegacia será cadastrado com a classe "280 - Auto de Prisão em Flagrante", na competência "203 - Penal - Plantão Judicial". Na sequência, deve-se preencher os dados das partes na aba "Partes e Representantes" e clicar em "Salvar". O sistema habilita, então, a opção "Digitalizar peças".

Para efetuar a inclusão dos documentos enviados pela delegacia na pasta digital, clique em "Digitalizar peças". O sistema abrirá a tela "Digitalização de peças processuais".

Os documentos enviados pela delegacia devem estar salvos em formato "pdf" em seu computador. Selecione a origem "arquivo" e clique em "nova peça". O sistema abrirá a tela "Escolha o tipo de documento a ser digitalizado". Escolha o tipo de documento, conforme o processo que está sendo cadastrado, e clique em "digitalizar".

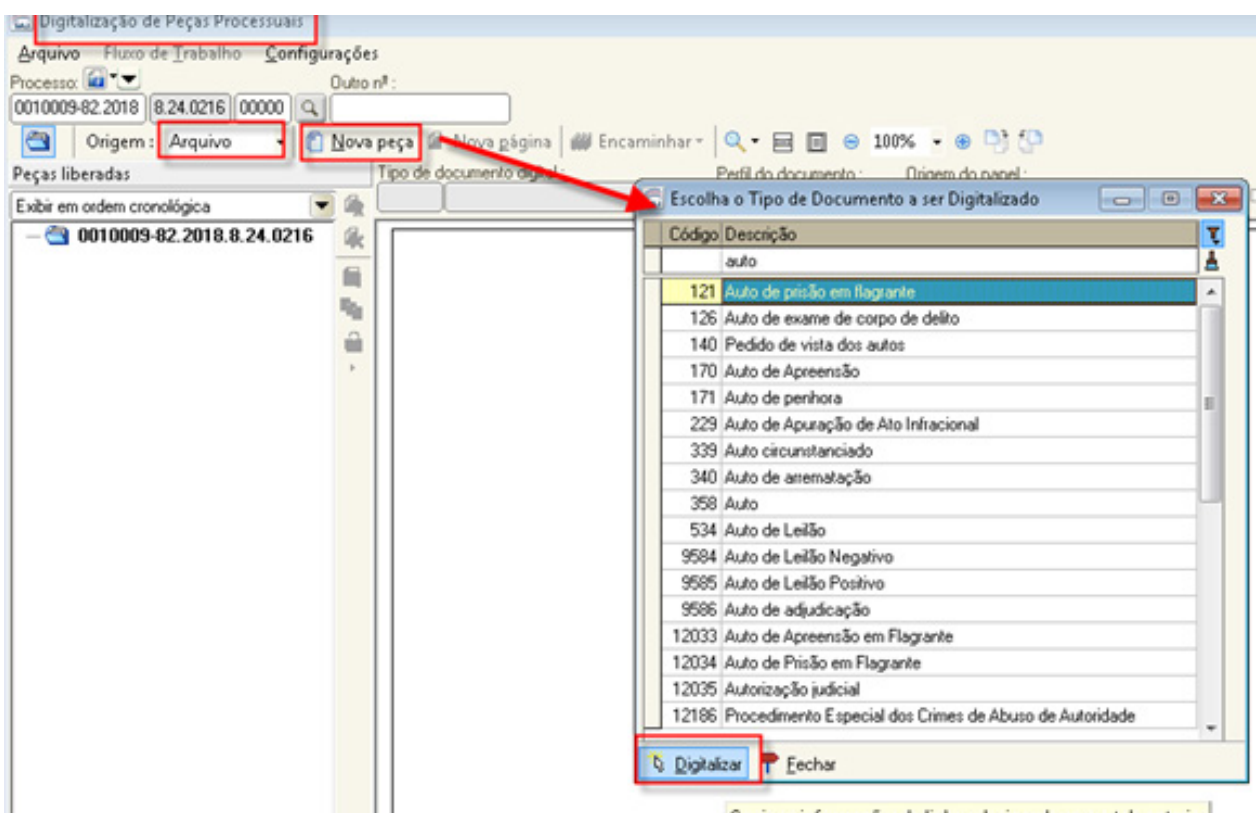

O sistema abrirá a tela para selecionar o arquivo a ser importado. Selecione o arquivo e clique em "Abrir".

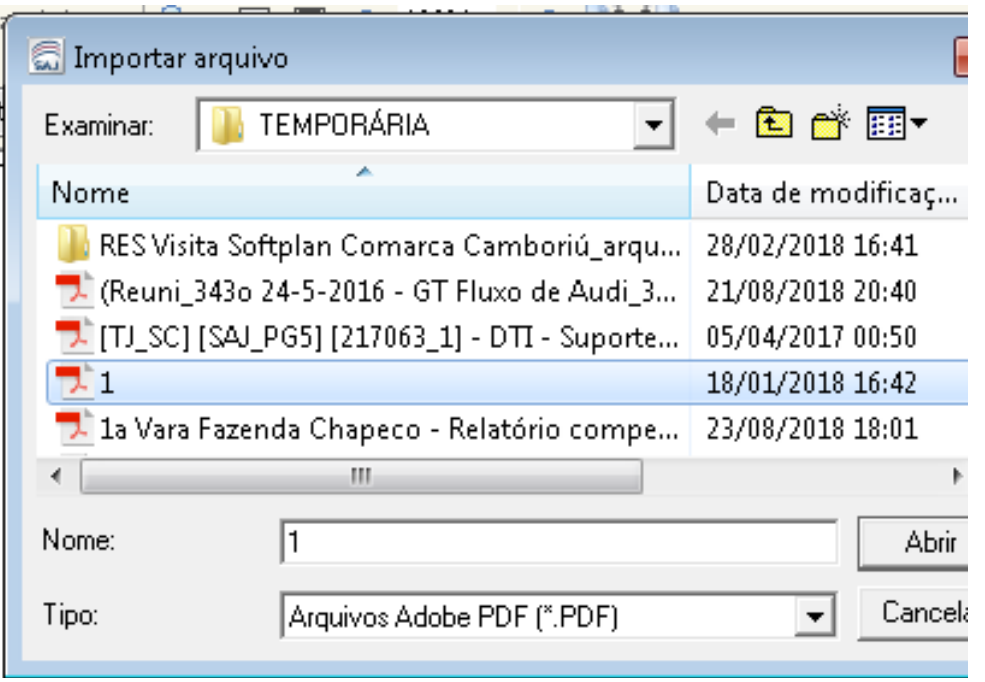

Na sequência, na tela de "Digitalização de peças processuais", proceda à assinatura e à liberação dos documentos.

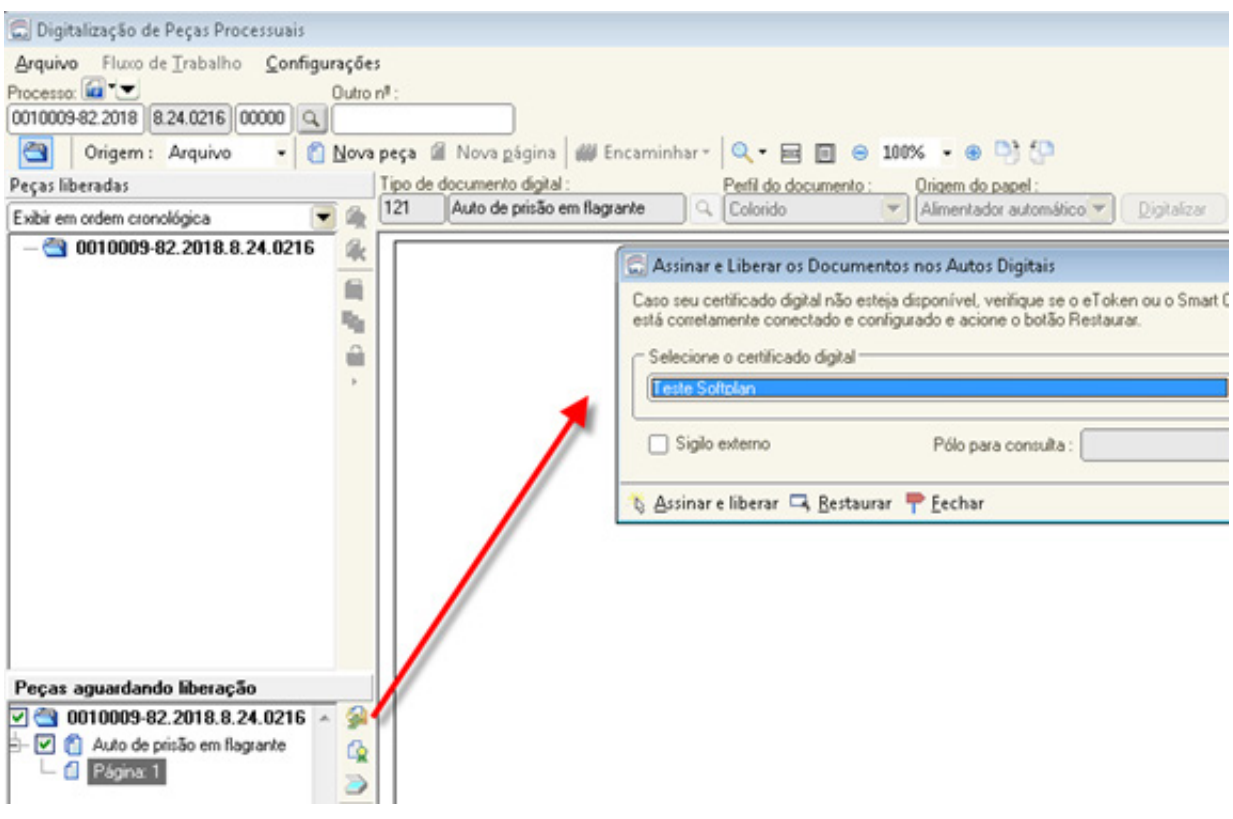

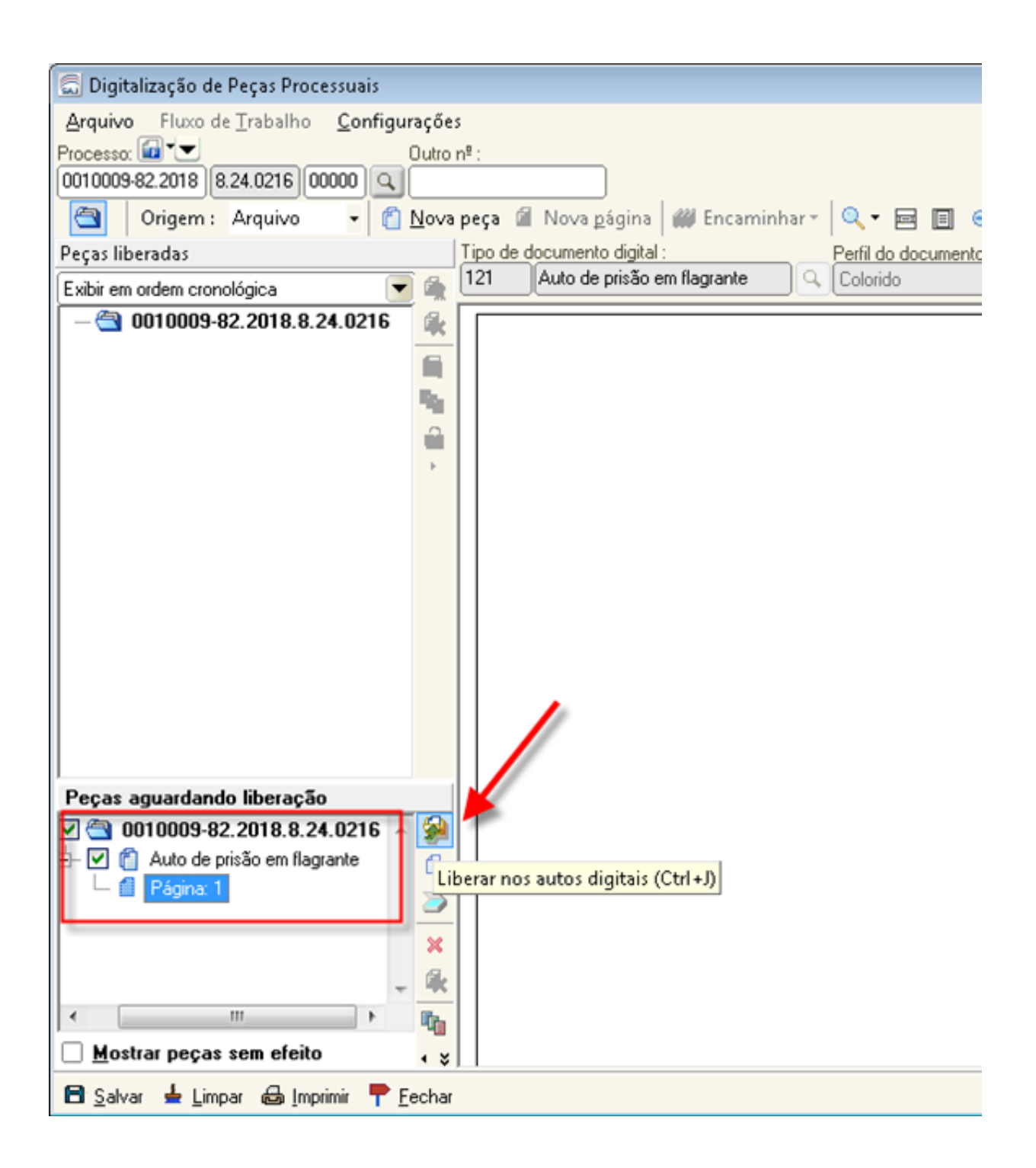

Ao fechar a tela de digitalização, o sistema retorna à tela "Cadastro de Processos".

### Atenção!

Os procedimentos necessários para a conversão de arquivos multimídia estão descritos no arquivo disponível no ambiente virtual do curso, no tópico "Materiais Complementares" da Unidade 6. Já o conteúdo sobre a importação de arquivo multimídia será estudado na Unidade 6 deste curso.

Clicando-se em "Distribuição", o sistema fará a distribuição do processo para a Vara Plantão.

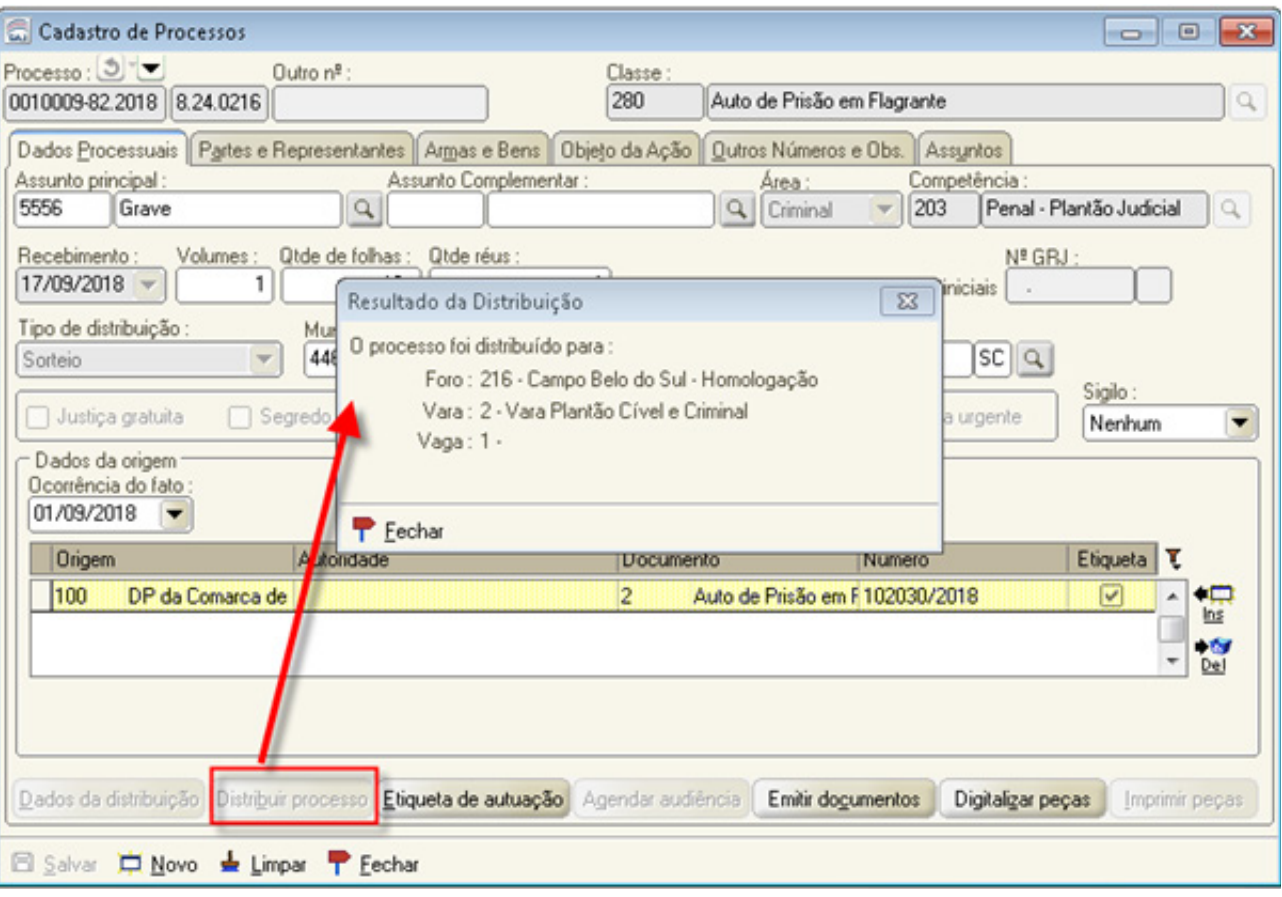

Após os procedimentos de cadastro e de distribuição, o sistema encaminhará o processo para o fluxo "Plantão", na fila "Petição Inicial".

#### Atenção!

Neste momento, o processo deverá ser instruído com as certidões de antecedentes criminais e preenchimento do histórico de partes, conforme instruções constantes na Unidade 5 e, na sequência, encaminhado à comarcasede.

#### Observação!

Para facilitar a visualização do que foi estudado nesta aula, confira no tópico "**Materiais Complementares"** desta unidade, disponível no ambiente virtual do curso, o **fluxograma** do trâmite do APF decorrente de prisão efetuada em comarca integrada, desde o momento em que ele é recebido da delegacia.

#### SÍNTESE DA AULA

Nesta aula, você estudou os procedimentos para cadastramento do APF enviado pela delegacia à comarca integrada.

# **Referências Bibliográficas**

BRASIL. Conselho Nacional de Justiça. Resolução n. 213, de 15 dez. 2015. Dispõe sobre a apresentação de toda pessoa presa à autoridade judicial no prazo de 24 horas. Disponível em: http://www.cnj.jus.br/ busca-atos-adm?documento=3059. Acesso em: 18 set. 2018.

SANTA CATARINA. Tribunal de Justiça de Santa Catarina. Resolução n. 8, de 10 set. 2018, do Conselho da Magistratura. Implanta a audiência de custódia regionalizada no âmbito do Poder Judiciário do Estado de Santa Catarina e dá outras providências. Disponível em: http://busca.tjsc.jus. br/buscatextual/integra.do?cdSistema=1&cdDocumento=172894&cd-Categoria=1&q=&frase=&excluir=&qualquer=&prox1=&prox2=&proxc=. Acesso em: 18 set. 2018.

PARABÉNS, VOCÊ CONCLUIU ESTA UNIDADE!